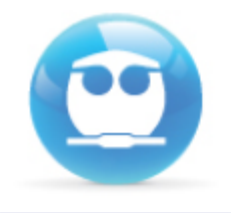

# Guía de Acceso al Examen Departamental en Línea de INMUNOLOGÍA (1708)

**M I Fernando Morales Morales Departamento de Fisicoquímica**

**Semestre 2017-2**

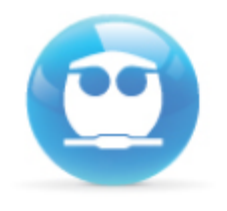

# Recomendación:

Lee con atención la siguiente guía antes de comenzar a resolver tu examen y asegúrate de contar con una **conexión**  a Internet **confiable** .

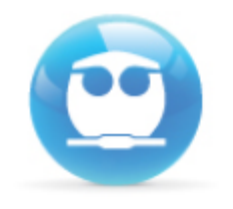

**Información:**

E l examen se realizará el viernes 12 d e mayo en el horario de **18:00 a 20:00** h.

Tendrás que contestar las 2 partes que conforman el examen (Teoría y Laboratorio), no importa el orden en que lo realices.

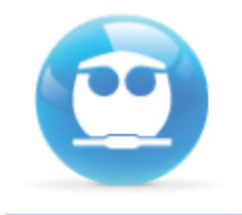

## **Información:**

Lo podrás responder desde casa u otro lugar, por lo que necesitas una computadora (pila completa) e Internet.

El uso de tabletas o dispositivos móviles NO se recomienda para la resolución del departamental.

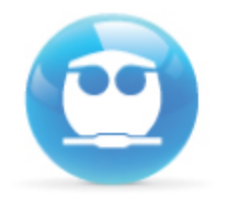

### **Consideraciones:**

Puedes acceder desde cualquier navegador (Internet Explorer, Firefox, Safari, etc) o Sistema Operativo (Windows, Linux, Mac OS).

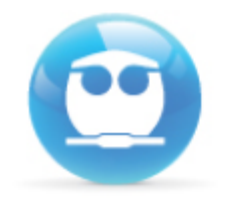

### **Consideraciones:**

• Si realizaste tres intentos al momento de intentar acceder y no lo lograste, tendrás que cerrar y reiniciar tu navegador, ya que el sistema se bloquea por seguridad.

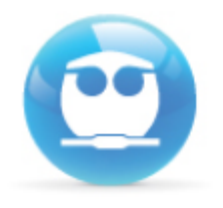

**Consideraciones:**

• Tendrás un tiempo limite para responder el examen (Timer), el cual se mostrará en la parte superior izquierda de tu pantalla.

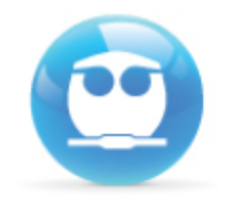

**Consideraciones:**

• Al escribir la contraseña, respeta el uso de mayúsculas**,** minúsculas **y** símbolos.

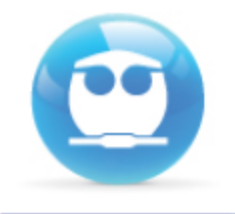

### **Consideraciones:**

• Solo tendrás **un intento**, esto es, solo podrás realizar una vez el examen (te lo indicara el sistema antes de mostrarte las preguntas).

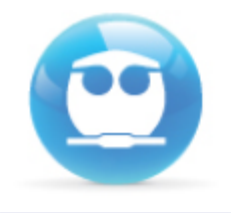

## **Consideraciones:**

- La navegación no será libre, es decir, en ningún momento podrás regresarte a mofificar o corregir las respuestas.
- Asegurate que tu conexión a internet funcione adecuadamente.

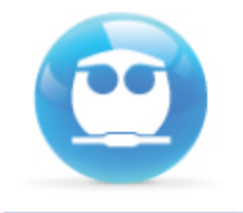

#### **Ingresa a la siguiente dirección:**

http://examenes.quimica.unam.mx

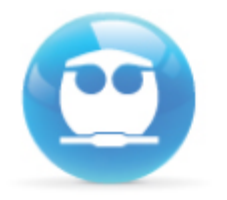

El **nombre de usuario** será tu número de cuenta. Ejemplo:408287359

La **CONTRASEÑA** será otra vez tu número de cuenta y los **siguientes caracteres\***: **Qb\$** Ejemplo: 408287359Qb\$

Usuarios registrados

Entre aquí usando su nombredeusuario y contraseña (Las 'Cookies' deben estar habilitadas en su navegador)

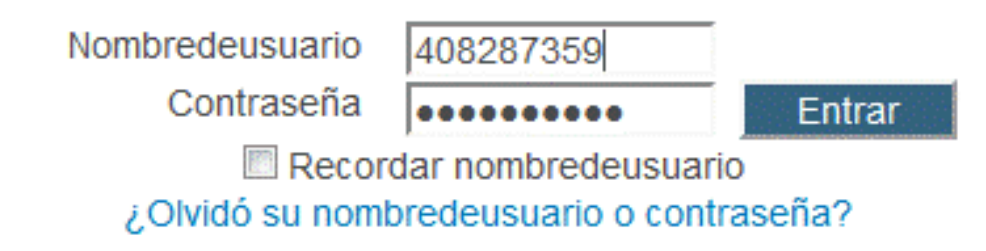

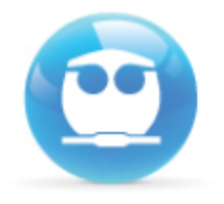

#### Da un clic en "INMUNOLOGÍA"

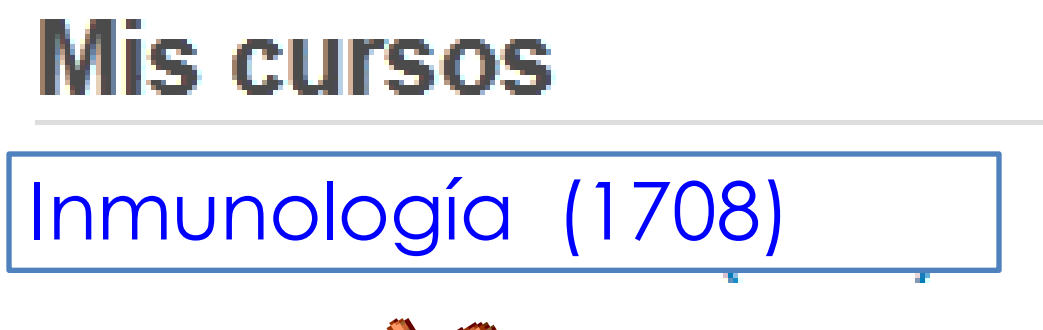

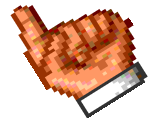

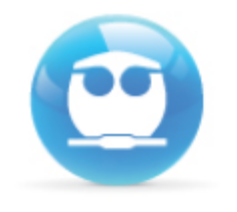

#### Una vez dentro del sistema, selecciona **EXAMEN DEPARTAMENTAL** y da un clic.

Tópico 6

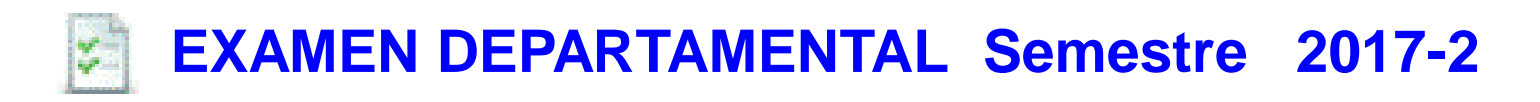

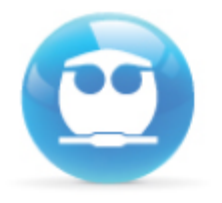

### **A continuación da un clic en el botón COMENZAR EL EXAMEN YA.**

**Intentos permitidos: 1**

**Este examen estará abierto en Viernes 12 de mayo de 2017, 18:00** 

**Este examen se cerrará el Viernes 12 de mayo de 2017, 20:00 h**

**Límite de tiempo: 2 horas**

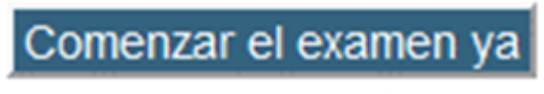

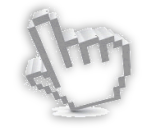

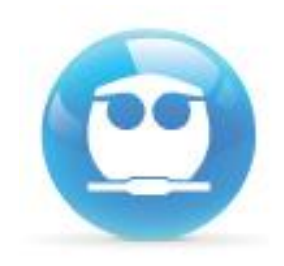

#### **Te aparecerá una confir mación, da clic en INICIAR INTENTO:**

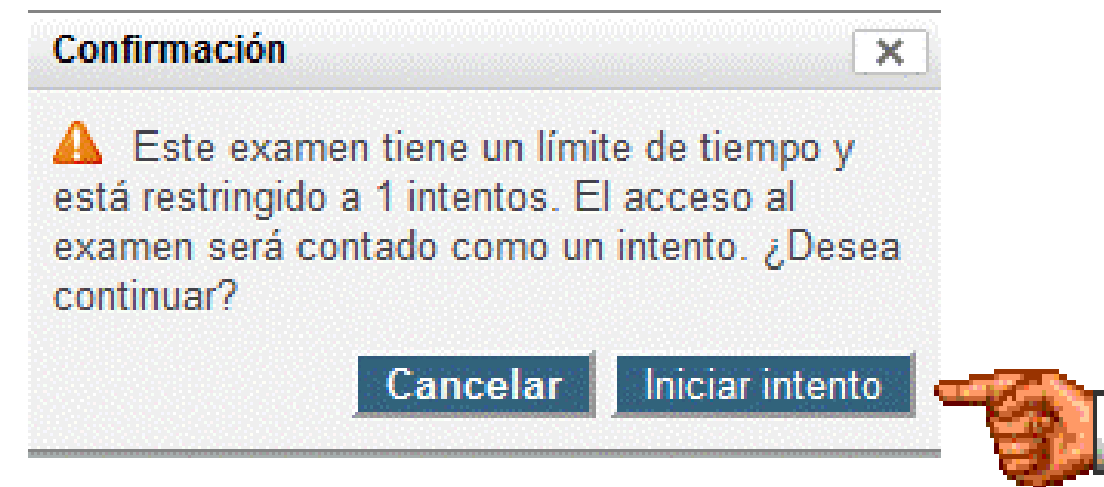

**Advertencia: una vez que hagas clic en INICIAR INTENTO empezará a correr tu tiempo para responder el examen. Asegúrate de estar listo para responder el examen antes de dar clic.**

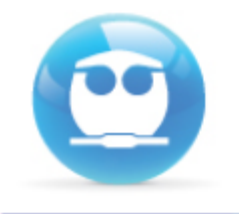

#### Una vez respondidas todas las preguntas da un clic en el botón **SIGUIENTE**.

 $\Diamond d.$  y varía linealmente con x

Ce. y es proporcional al cuadrado de

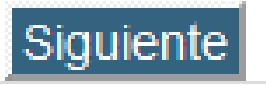

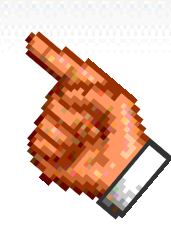

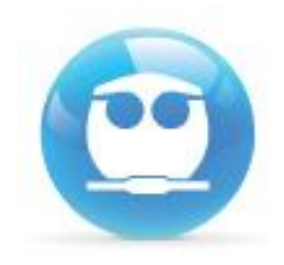

#### El sistema te enviará un listado de las preguntas con y sin respuesta, da un clic en ENVIAR TODO Y TERMINAR. \*Procura concluir un minuto antes.

Tiempo restante 1:06:27

Este intento debe ser enviado para **Viernes 7 de noviembre de 2015, 20:00**

Enviar todo y terminar

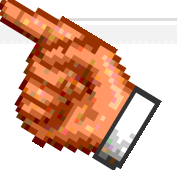

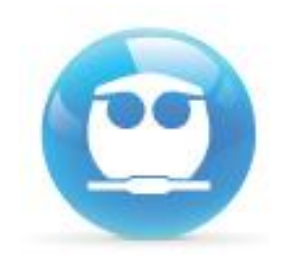

#### **Da clic en la confirmación ENVIAR TODO Y TERMINAR**

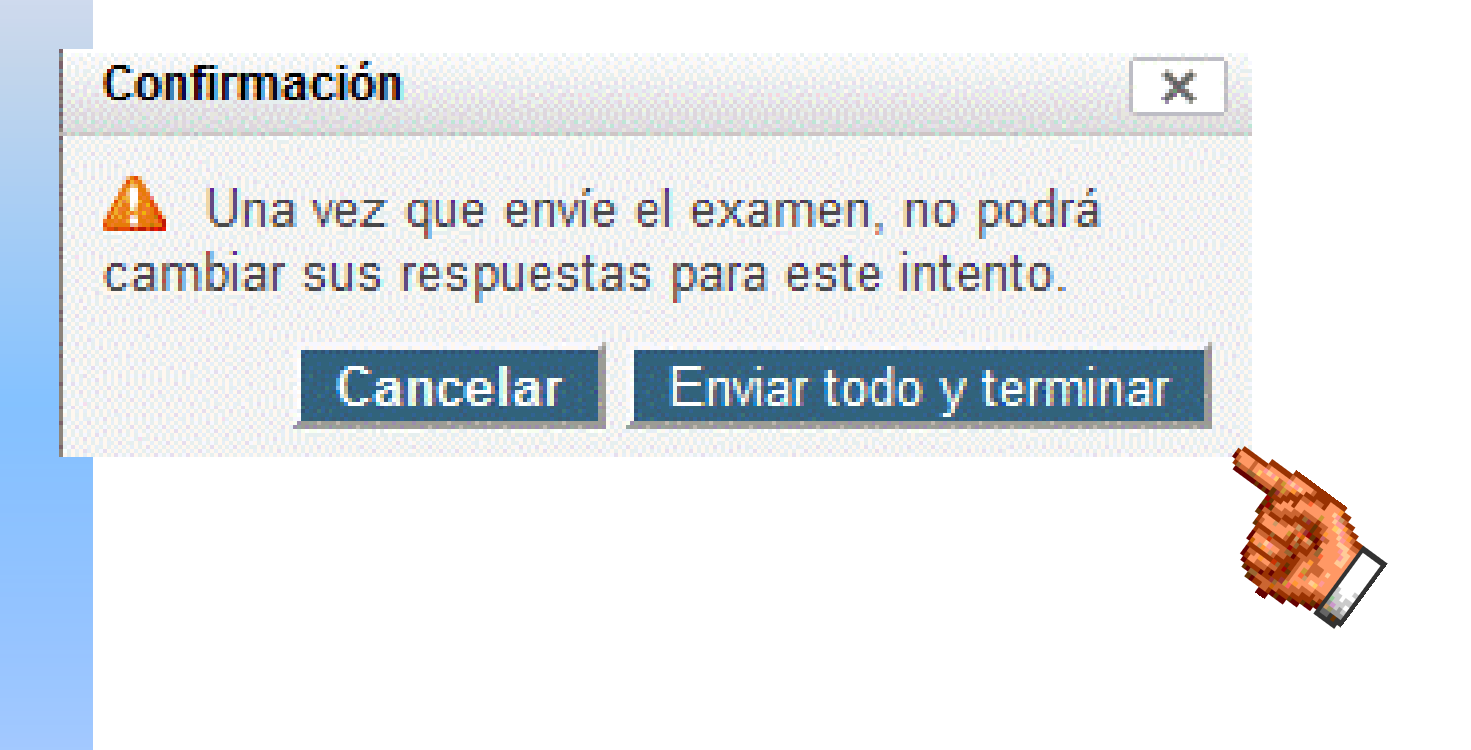

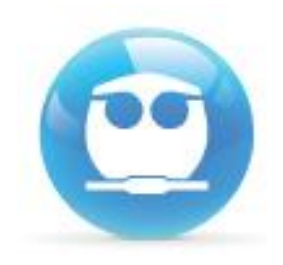

### Finalmente *NO OLVIDES* **cerrar tu sesión**. Da un clic en la liga **SALIR** que se ubica a un costado de tu nombre:

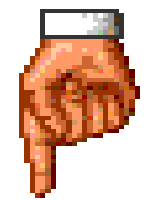

Usted se ha identificado como FERNANDO MORALES (Salir)